## 1.厂家用户登陆灵通打单后,可进入代打订单页面查看商家分配给厂家的订单。

2.在代打页面,可以查看到所有商家分配的订单,默认显示的是未打印和未回传的订单。

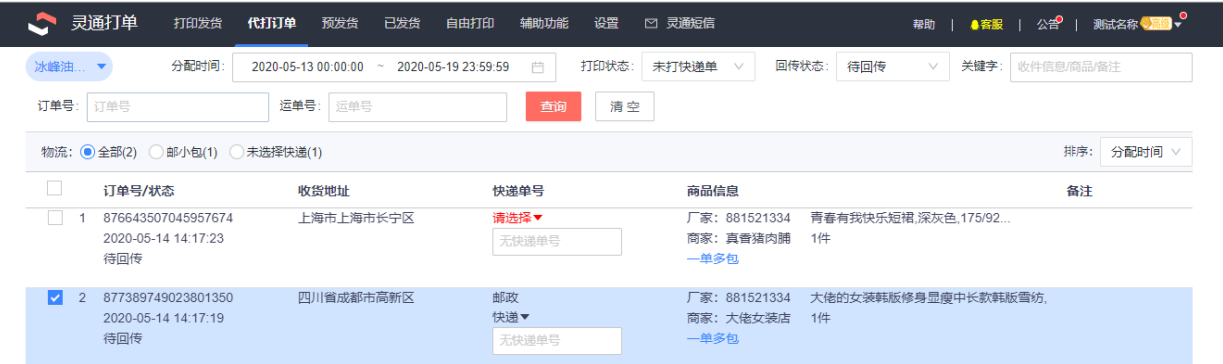

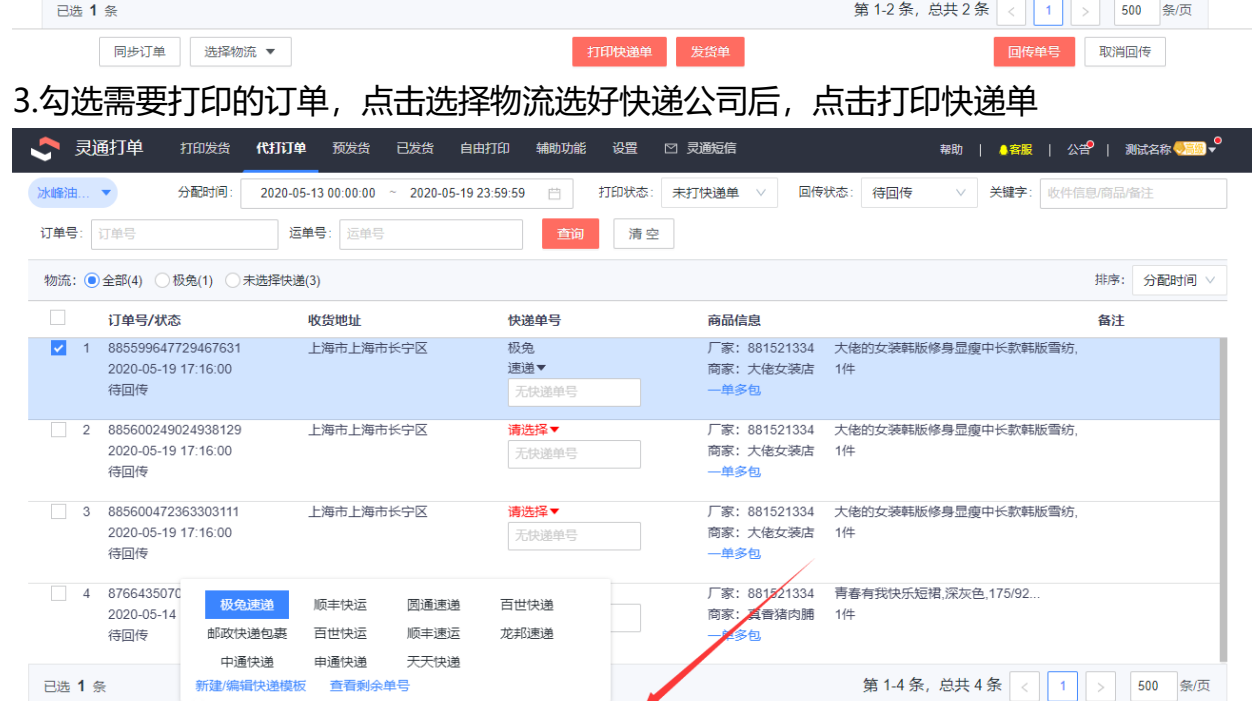

打印快递单 发货单

回传单号 取消回传

4.选择好打印模板和打印机后,点击打印电子面单。

同步订单 选择物流 ▼

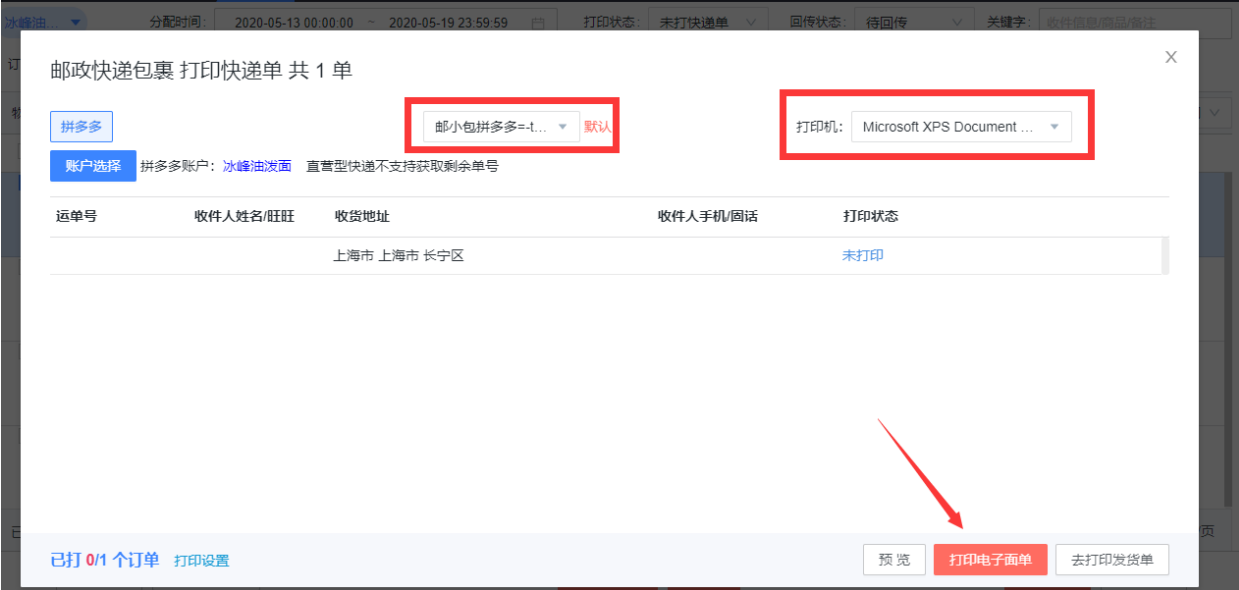

## 5.打印成功后,点击回传单号后可以在商家的电子面单-代发管理中查看到已回传的单号,

## 厂家即可通知商家进行发货。

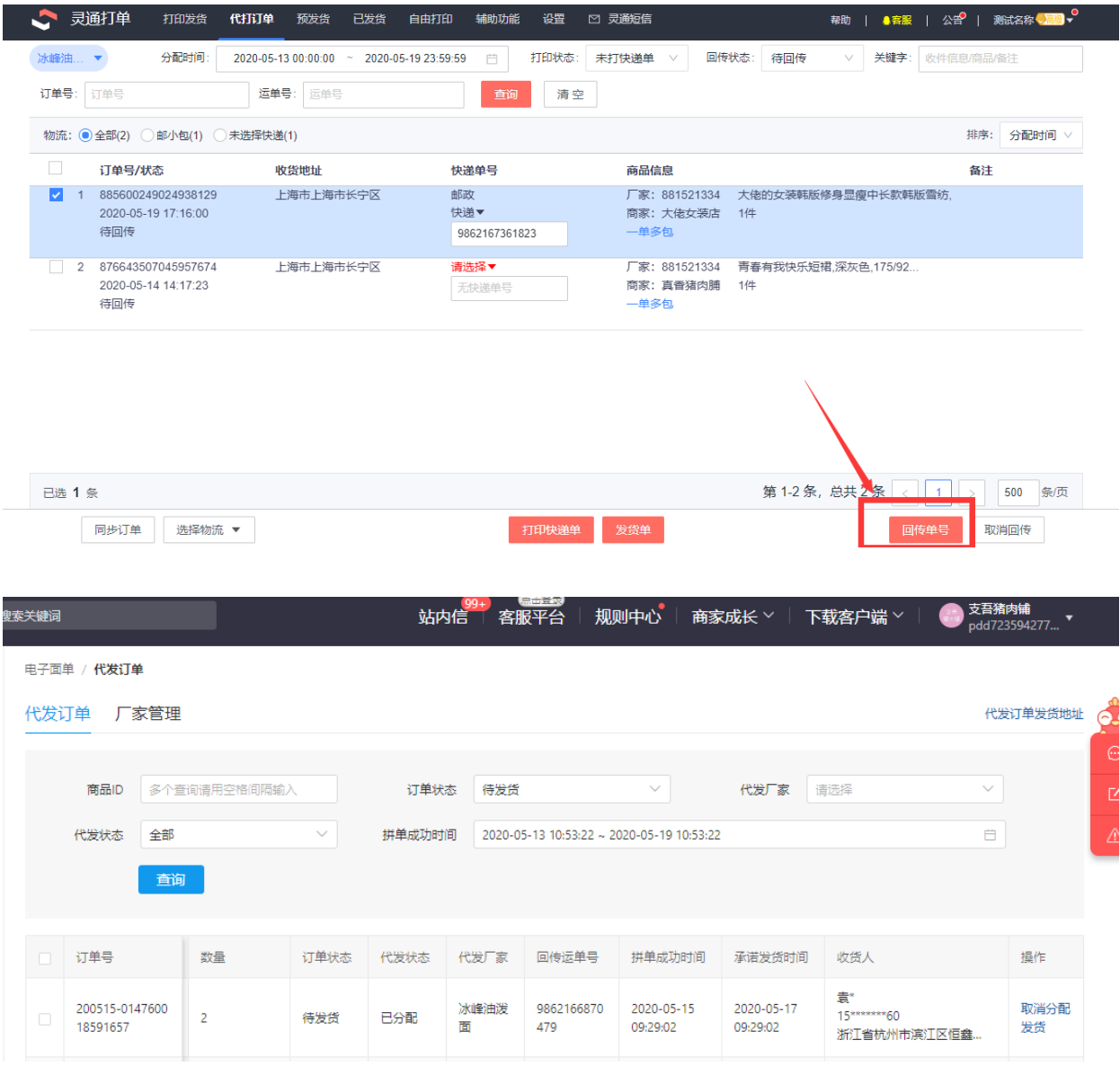